# Allscript - View Only

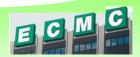

You have been given view rights to Allscripts Ambulatory EMR. To access, click the icon on your

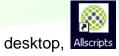

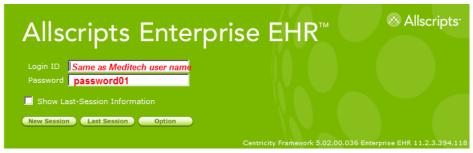

- You will be prompted to change your password upon your first logon. The new password needs to be at least 8 characters, including two numbers.
- Allscripts is in the Single Sign-on profile.

#### **Search for a patient:**

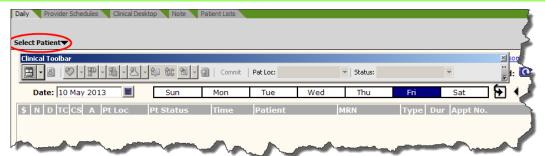

1. Click on the Select Patient dropdown at the top of the screen and select Search

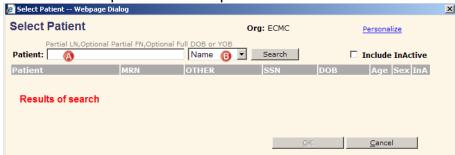

- A. Search for patient by full or partial last name, first name OR Medical Record Number
  - Note: Separate fields by comma (ex: Smi,Fi)
- B. Search field: defaults to name, select MRN to search by Medical Record Number Note: MRN must be complete (including leading zeros)
- 2. Select the appropriate patient in the results list and click on **OK**
- 3. The patient record will open. The patient banner at the top of the screen will display patient information

# Allscript - View Only

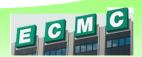

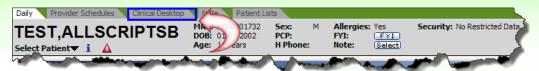

4. Click on the Clinical Desktop tab to review the chart

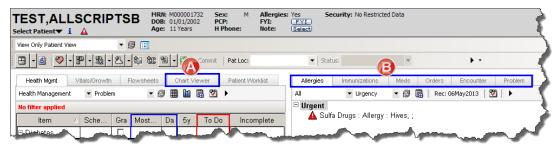

- A. Left of the screen has a tab for **Chart Viewer**. This is where you will see all scanned documents and ambulatory notes.
- B. Right of the screen has tabs for Allergies, Immunizations, Medication List, and Problem List

### **Printing**

- 1. Select patient, click on Clinical Desktop tab
- 2. Open the Chart Viewer

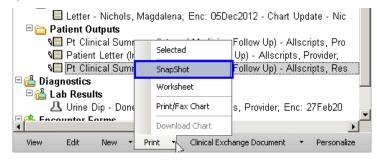

- 3. Click on **Print** at the bottom of the window and select **SnapShot**
- 4. Click on OK
- 5. You will print out a report that includes: Active Problems, Medications, Allergies, Encounters (*ambulatory visits*) and Immunization History

#### Print individual lists

- 1. Find patient, click on Clinical Desktop tab
- 2. Click on the tab (on the right of the screen) that you would like to print

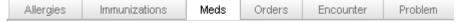

3. To print the following lists:

| Tab           | Right click and select                                                         |
|---------------|--------------------------------------------------------------------------------|
|               | If necessary, click on the arrowat the bottom of the quick menu to scroll down |
| Allergies     | Print Allergy List                                                             |
| Immunizations | Print View                                                                     |
| Meds          | Print Medication List                                                          |
| Problem       | Print Problem List                                                             |